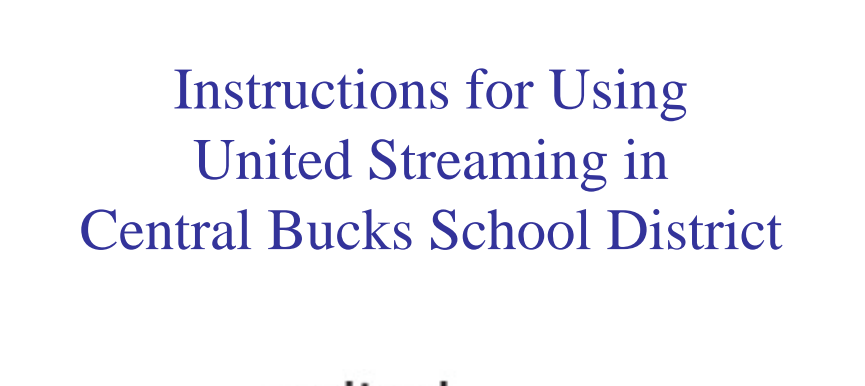

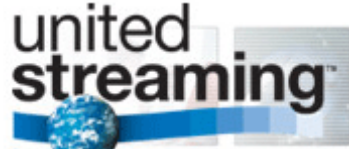

#### Videos for use in your classroom

As teachers in CB, you are familiar with ordering films through the Intermediate Unit. Using the online WebMax catalog, you place an order. The films are delivered to your building the following week.

The following slides will walk you through the steps to obtain videos through United Streaming.

### Locate videos

• Open your web browser and go to:

**http://www.unitedstreaming.com/**

*Available at school Available from home*

Administered by the B.C.I.U.

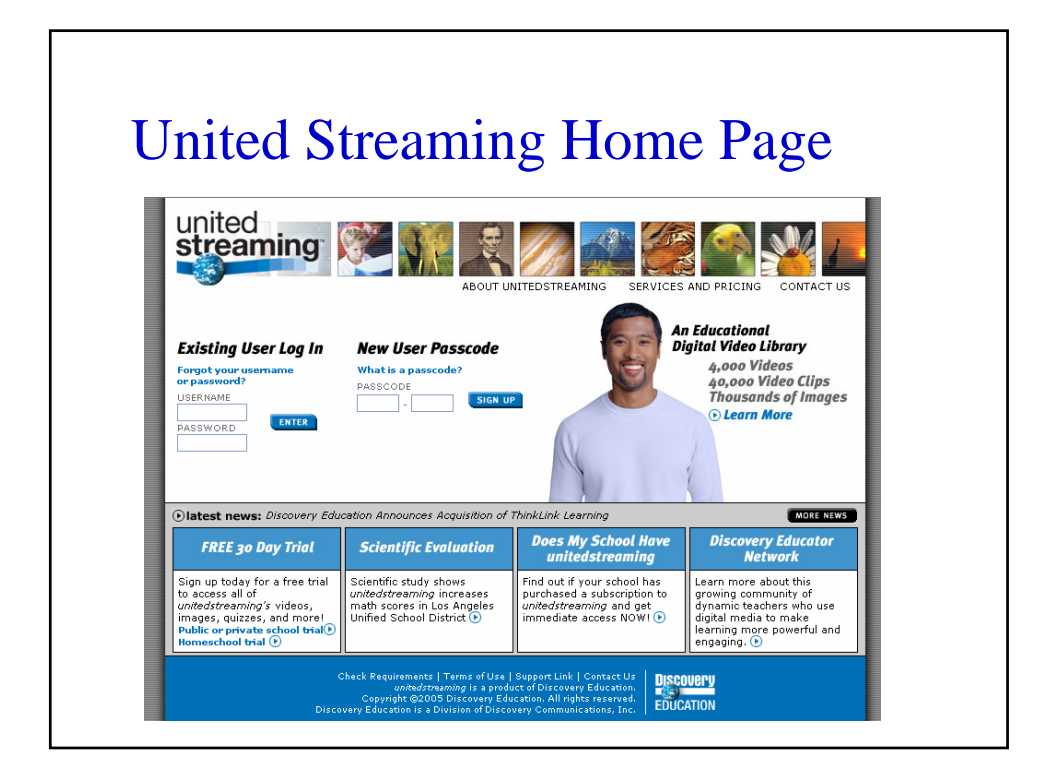

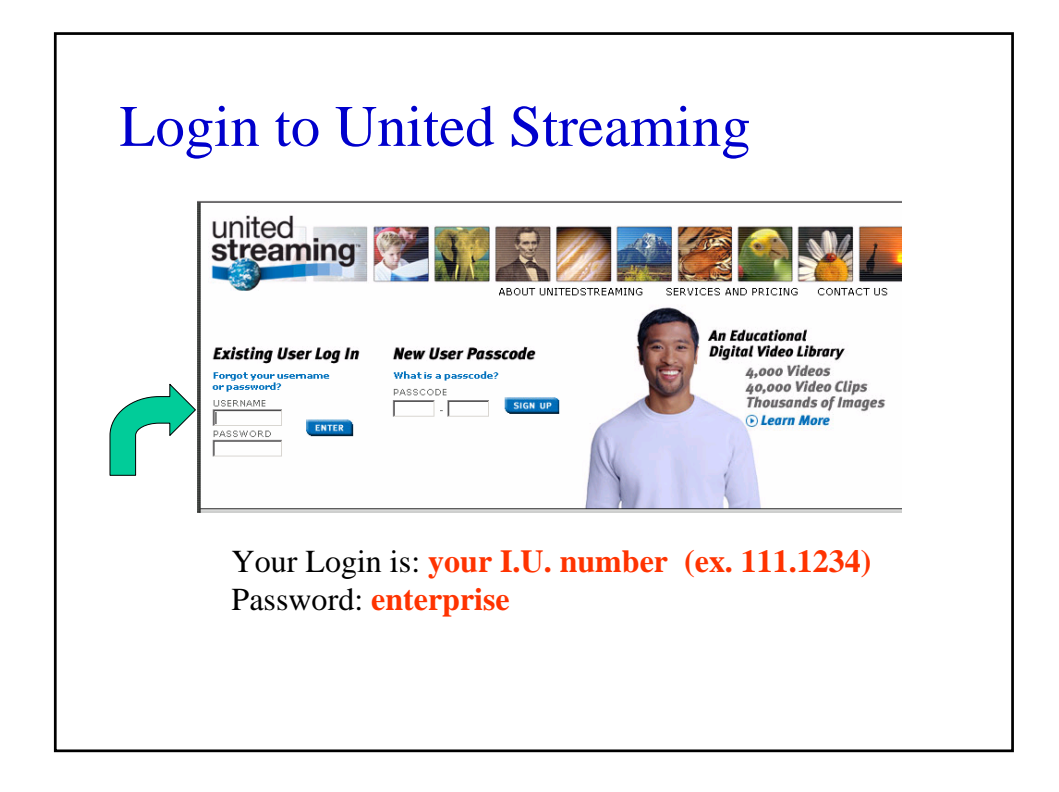

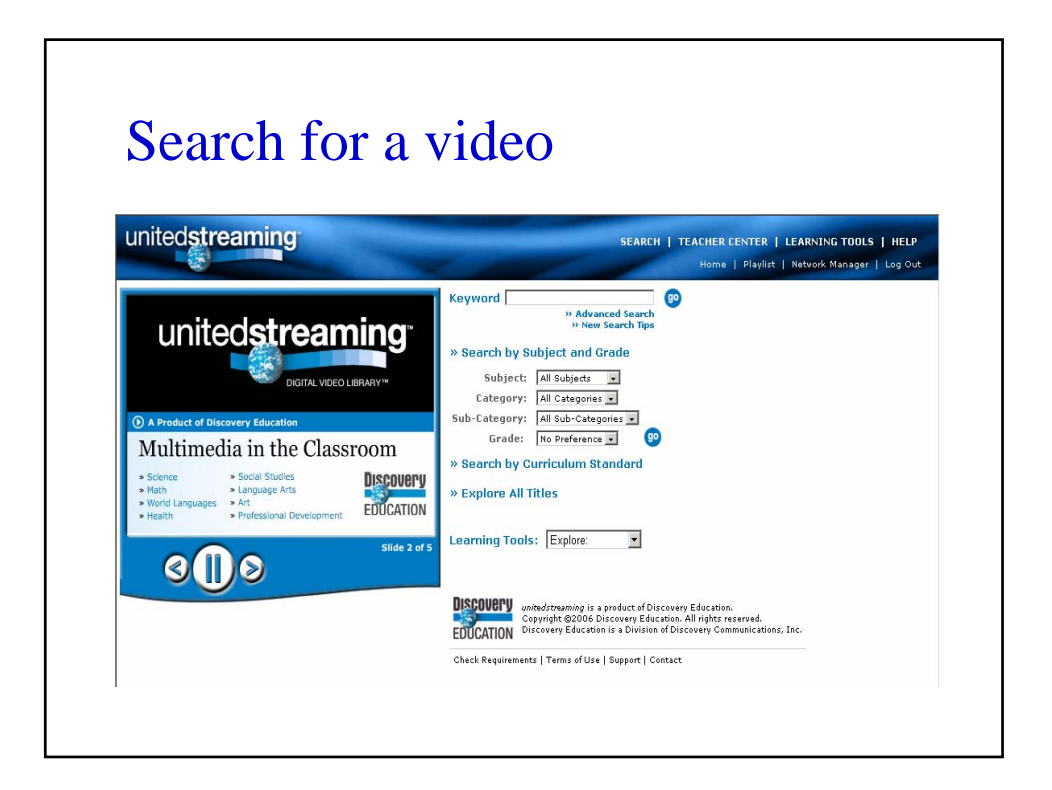

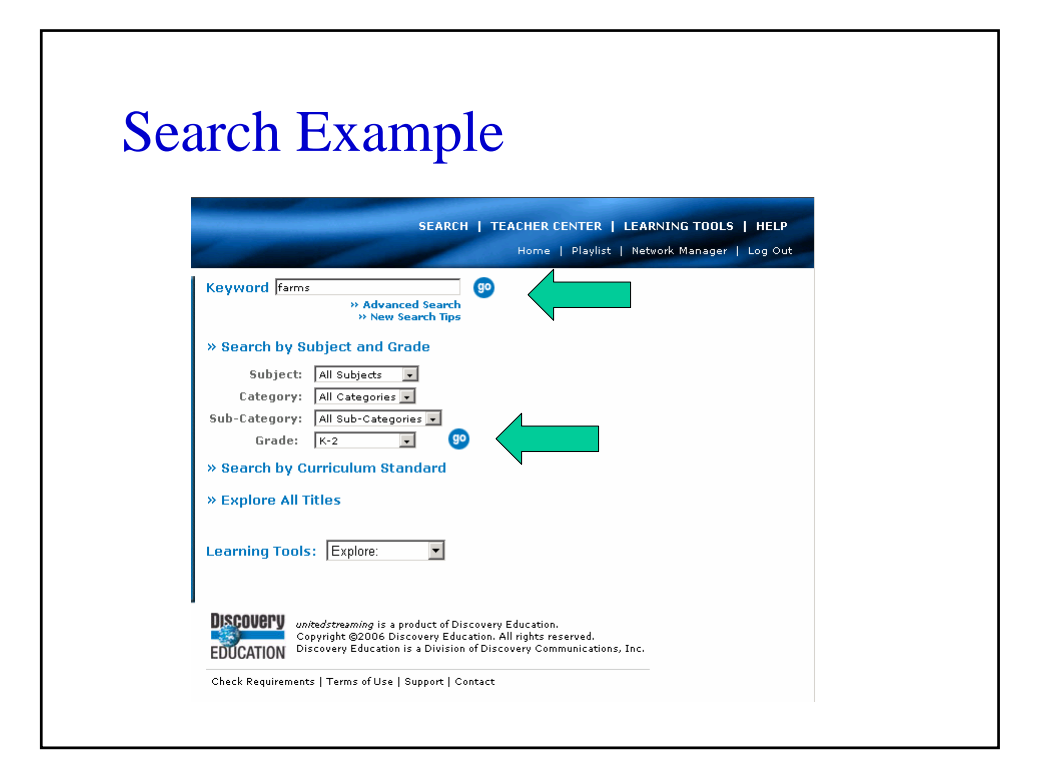

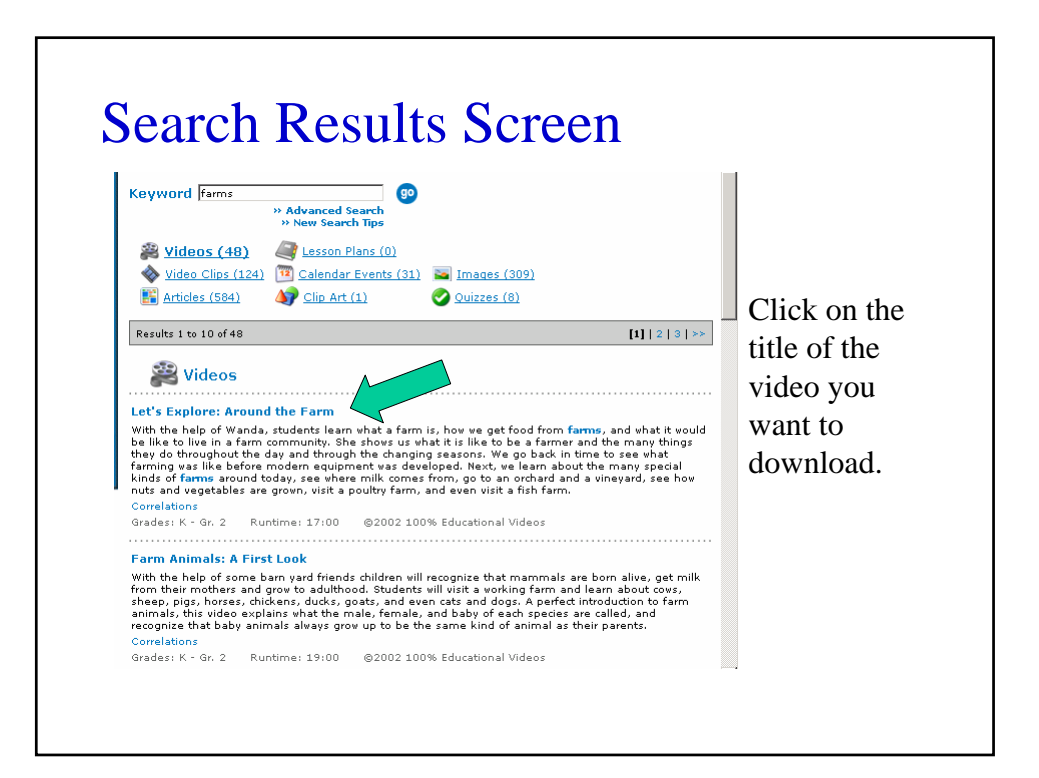

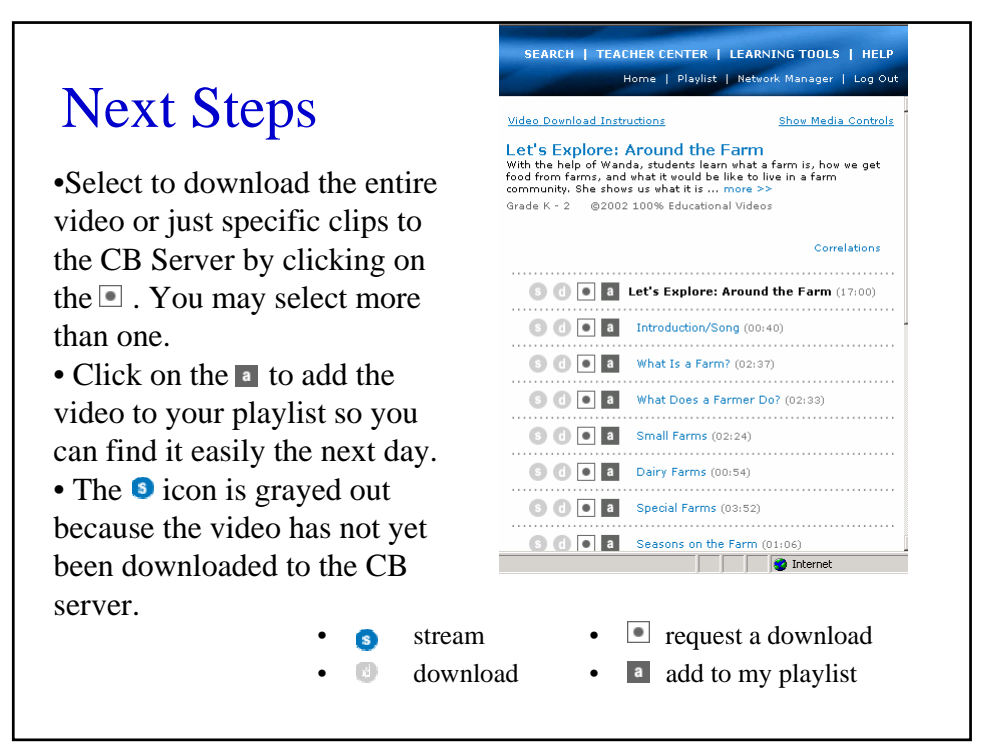

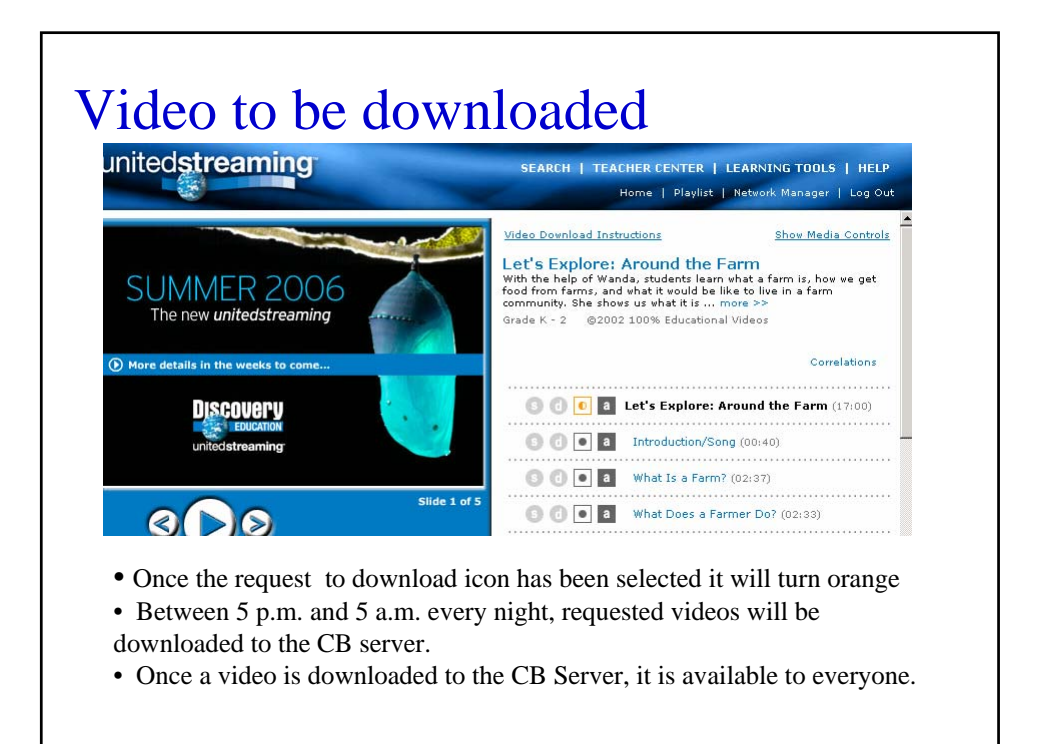

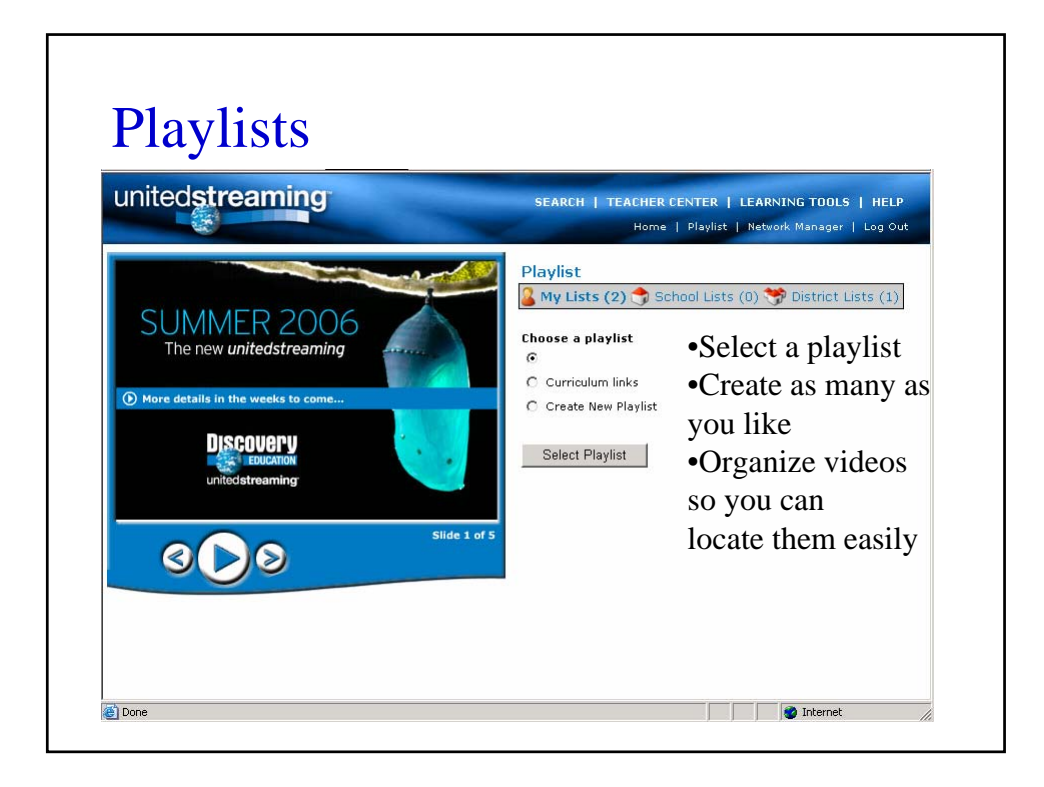

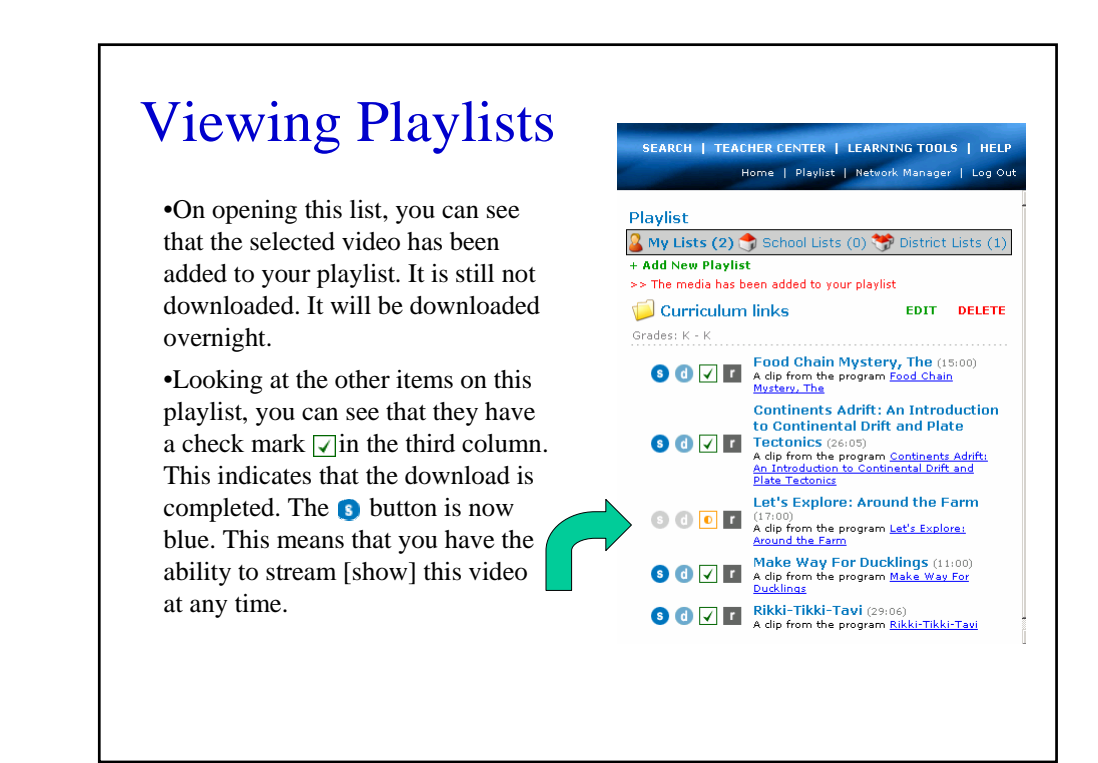

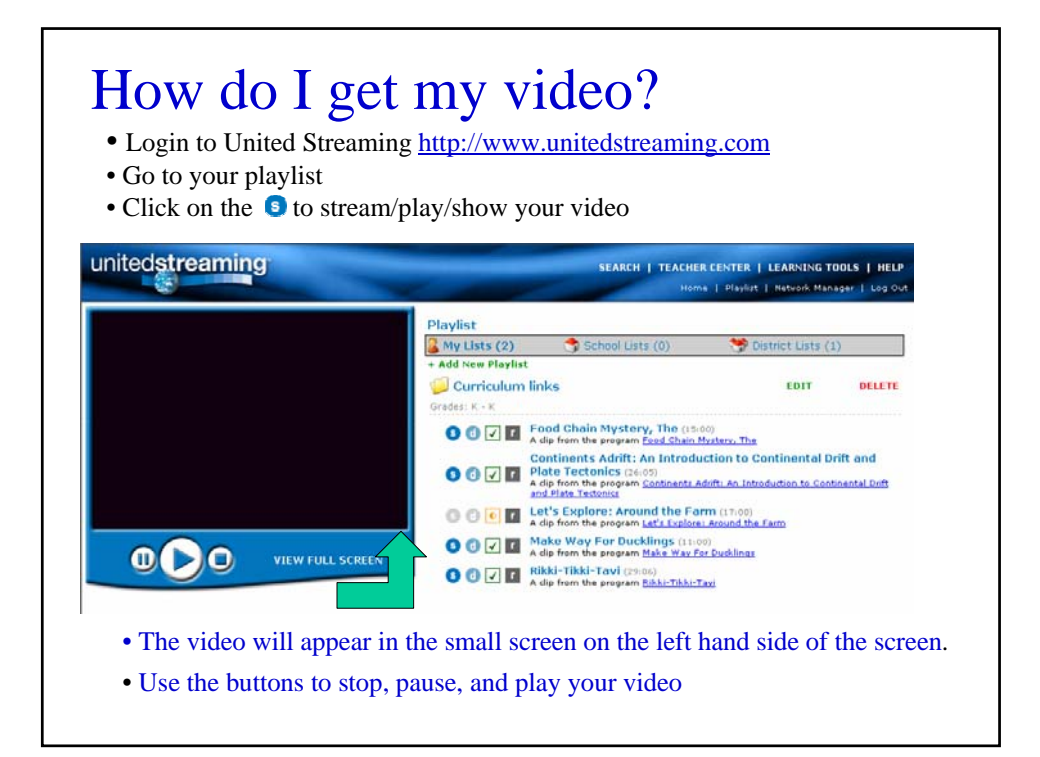

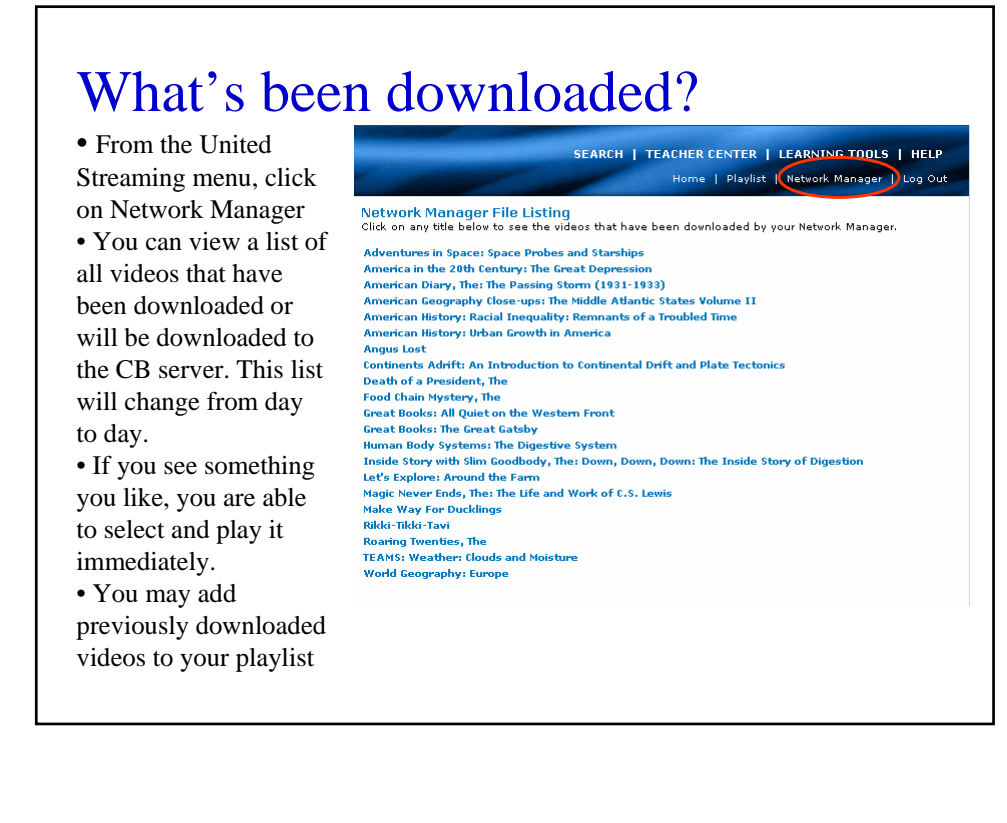

# Why can't users download during the day?

• Downloading and streaming directly from United Streaming slows down the entire district's internet connection during peak times.

• Videos downloaded to the CB server makes them available to everyone.

• Video files are very large. Downloading videos to a central server eliminates wasted disk space.

•Streaming videos from a local server is faster

• Downloading videos or clips from the CB server to an external storage device such as a USB/Key/Thumb drive is much faster.

#### Important Notes:

- Videos which have not been downloaded to the CB Server are available for previewing after 3 p.m. Monday through Friday at school and at home.
- Videos are available anytime on weekends
- Videos requested in the evening from home should be available the next day.
- Depending on the number of video download requests, it is possible that a video would not be available the next day.
- Video streaming requires a fast internet connection such as Cable or DSL

# Questions????

• If you would like to learn more about United Streaming, contact your school librarian.

- Attend a workshop at the Bucks County IU
- Contact Marcia Tyrrell, Technology Staff Developer for CB

Thanks to Melissa Yates, Elementary Library Coordinator for Developing the content of this presentation.

April 2006